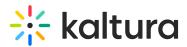

## Wochit - Leaving and Returning to a Draft in the Wochit Studio Workspace

Last Modified on 04/19/2022 4:37 pm IDT

You may wish to exit the Wochit Studio Workspace without producing your video.

## To exit the Wochit Studio Workspace

1. In the Wochit Studio Workspace, click the x at the top right corner of the screen.

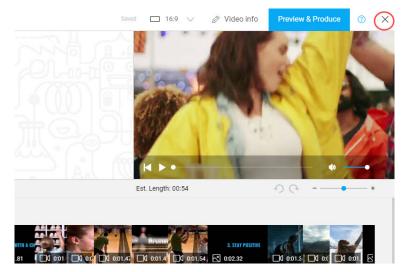

The following message displays.

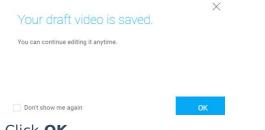

2. Click **OK**.

## To continue working on a draft Wochit video

You can always come back to the Wochit Studio Workspace and pick up where you left off on a draft video. See To Continue Working on a Draft Wochit Video for more instructions.